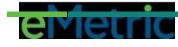

| lcon        | Description                                                                                                    |
|-------------|----------------------------------------------------------------------------------------------------|
| ¢ A         | Answer Masking: Use the Answer Masking tool to hide an answer option. This will help you narrow down your correct                                                                                    |
| B point R   | answer. Click the eye icon again to display the answer option                                                                                                    |
| ø C point S | again.                                                                                                    |
|             | Sketch: Use the Sketch tool to sketch, highlight or underline text on the screen.                                                                                                    |
|             |                                                                                                    |
|             | Highlighter: Use the Highlighter tool to select text and highlight the selection.                                                                                                    |
| Clear All   |                                                                                                    |
| abc         | Guideline: Use the Line Reader tool to move the tool up and down to help you read the text on the screen.                                                                                            |
|             | Calculators: Available to all students for specific assessments<br>and content areas. Use the Calculator tool as you would use                                                                       |
|             | any calculator, but make sure you type your answer in the text box provided or select the correct answer.                                                                                            |
|             | Reference Sheet: Use the Reference Sheet tool to view<br>additional information that may help you answer the test<br>questions. The reference sheet can be moved around on the<br>screen as desired. |

## The following tools are available to all students.

## The following are accommodations and are ordered for specific students.

| Icon                                                                                                    | Description                                                                                                    |
|----------------------------------------------------------------------------------------------------|----------------------------------------------------------------------------------------------------|
| Cperror<br>roll Control<br>roll Control<br>roll Co | Accessibility Mode: The proctor will be required to enter the<br>proctor password on the Options page to enable Accessibility<br>Mode. When enabled, you will be allowed to use assistive<br>technology while testing.                     |
| Screen Zoom: 🗕 🥝 📀                                                                                                    | Screen Zoom: Use the Screen Zoom tool to zoom your screen to 100%, 150%, 200% or 300%.                                                                                                    |
|                                                                                                    | General Masking: Use the General Masking tool to hide or<br>mask certain portions of the screen; you may add multiple<br>masking squares as well as reposition and resize the squares<br>on the screen to hide more or less of the screen. |

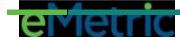

|                                                           | Color Contrast: Use the Color Contrast tool to change the<br>background color and text color of the test content. Reverse<br>Contrast will be available along with Color Contrast.                                                                                                    |
|-----------------------------------------------------------|----------------------------------------------------------------------------------------------------|
| Text-tu-Speech<br>Volume: 100%<br>Speed: Stow Normal Fast | <ul> <li>The Text-to-Speech tools are used to control the text to speech features.</li> <li>Click the Selector button to listen to a specific portion of the source or item again.</li> <li>Click the Play button to listen to the entire item from beginning to end. You may pause or stop at any time.</li> <li>Click the Skip button to skip listening to the source and go directly to the test question.</li> <li>Click the Gear icon button to change the volume or speed of the text being read aloud.</li> </ul> |
| Turn Off All Universal Tools                              | The Guideline, Answer Masking, Sketch and Highlighter tools will not be available when universal tools are turned off.                                                                                                    |